## **Install Information Worksheet**

**For the Intel® Wireless Gateway**

- **(A)** Collect your cable / DSL modem information before installing the gateway. To locate the information, follow the instructions on the other side of this worksheet.
- **(B)** Write down your existing wireless settings if you already have Intel® AnyPoint™ Wireless II Network adapters or other 802.11b wireless devices on your network. If you are installing wireless devices for the first time, use this worksheet to record your settings as you progress through the installation process.

**Note:** It is not necessary to understand your cable / DSL settings to successfully install the gateway. However, you must type the information accurately during installation.

## **Your Cable / DSL Modem Settings**

These settings apply to some cable and DSL modems. *See instructions (over).*

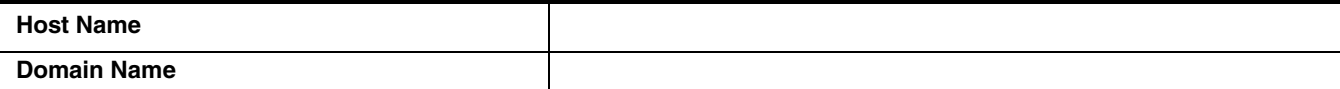

These settings apply only if your ISP requires you to use a specific IP address. *See instructions (over).*

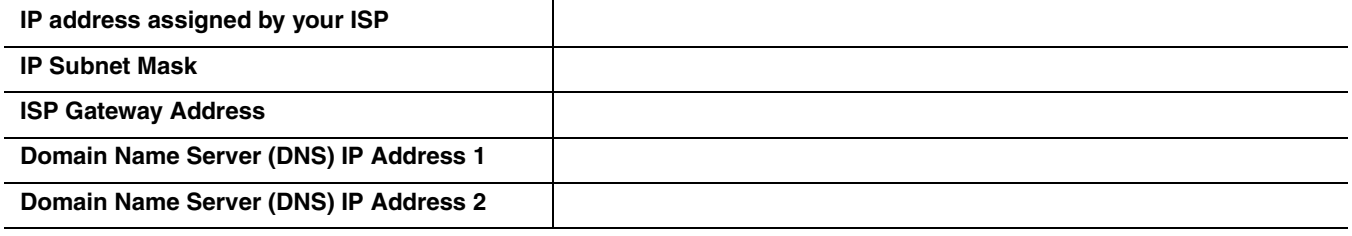

These settings apply only if you have a DSL modem on a PPPoE Internet service. *See instructions (over).*

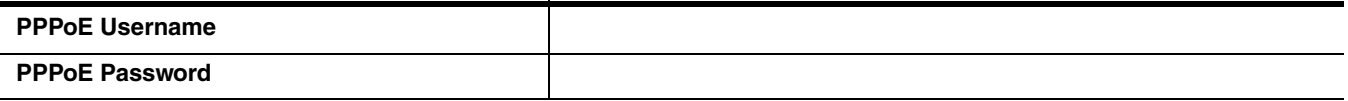

## **Your Wireless Settings**

Your wireless devices must use the same settings to communicate with each other.

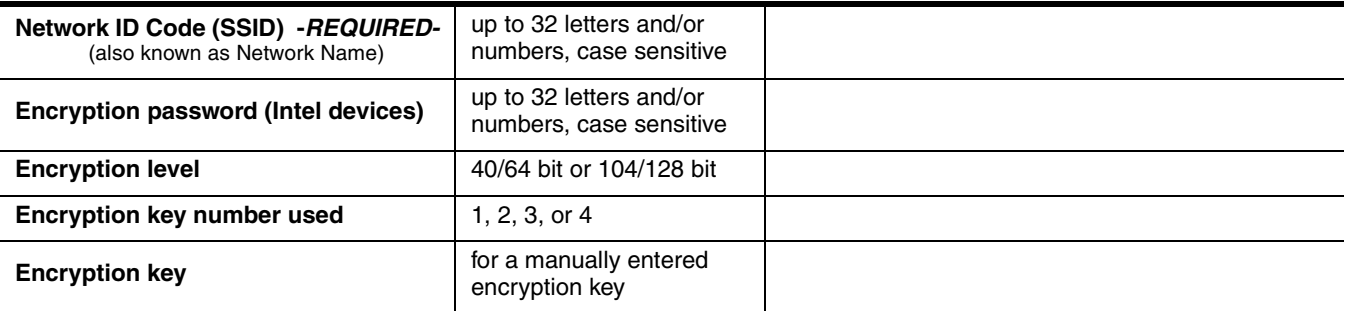

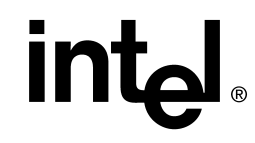

## **To find your cable / DSL modem settings:**

- 1. On the PC connected to your modem, click the **Start** button and select **Run**.
- 2. Type the word **command** and click **OK** (use **cmd** on Windows\* 2000). A black window will appear.
- 3. Type **ipconfig /all | more** and press **Enter**. (To type the " | " character, hold the shift key down and press \.)
- 4. Find and record the Host Name.
- 5. Find the group of settings that apply to the Ethernet adapter used to connect to your modem. Scroll down by pressing Enter or the space bar.
- 6. In this group of settings, look for a line that says **DHCP Enabled**. If DHCP Enabled is set to **Yes**, your ISP does not require you to use a specific IP address. Type **exit** and continue installing the gateway. If DHCP Enabled is set to **No**, go to the next step.
- 7. Record the IP addresses associated with the Ethernet adapter used to connect to your modem.
- 8. If you have a DSL modem, your Internet service *may* require a domain name. Check your modem configuration software or the documentation provided by your ISP.
- 9. If you have a DSL modem on a PPPoE Internet service, refer to the documentation provided by your ISP for your PPPoE Username and PPPoE Password.